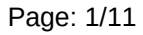

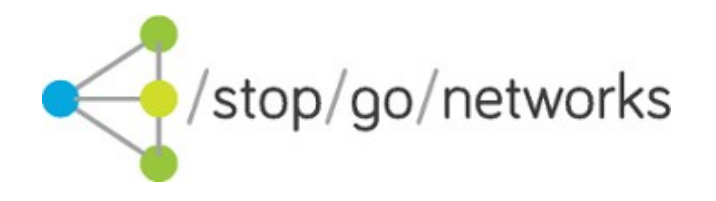

# **Leads Gateway® XPOST US Integration Guide**

*Rev. 05*

### **Disclaimer and Copyright**

Stop Go Networks Limited has prepared this document for use by Stop Go Networks Limited. personnel, approved software vendors, and customers. The information contained herein is the property of Stop Go Networks Limited and shall not be copied, photocopied, translated, or reduced to any electronic or machine-readable form, in whole or in part, without prior written approval from Stop Go Networks Limited.

Stop Go Networks Limited. reserves the right to, without notice, modify, or revise all or part of this document and/or change product features or specifications and shall not be responsible for any loss, cost, or damage, including consequential damage, caused by reliance on these materials. Leads Gateway® is registered trademark of Stop Go Networks Limited.

## **Change Log**

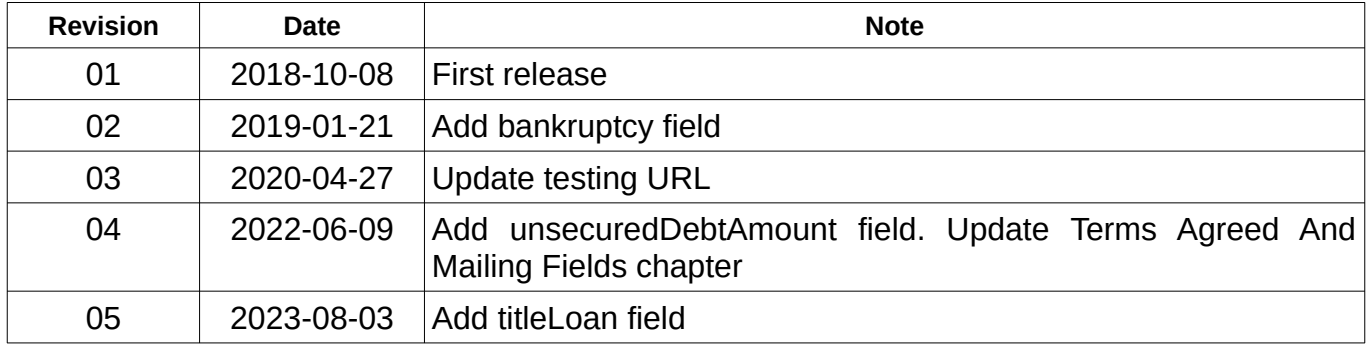

## **Introduction**

This document describes how to integrate with the Stop Go Networks (SGN) XPost lead posting system.

The service allows affiliates to post leads to the top of SGN pingtree. This service supports tiered posts whereby an affiliate can specify the minimum price desired for a lead.

When a lead is posted to the service it is first validated. If the validation fails a set of error codes will be returned identifying the problem. If the validation succeeds then the lead will be passed down the pingtree in order to find a buyer willing to pay at least the minimum price desired.

If the price is achieved the service will return an accept response containing and a redirect URL and the actual price obtained. If the price is not achieved the service will send a reject response, and the affiliate can chose to repost the lead at a lower minimum price.

If the lead is successfully redirected then the lead will be shown as payable into the affiliates account as reported in the SGN affiliate system. Optionally a tracking pixel can be fired back to the affiliate.

# **Lead posting**

Service is available through an HTTP POST method both multipart/form-data and application/xwww-form-urlencoded data formats.

### **Testing credentials**

**URL**: http://api-us-test.stopgonet.com/submit/xpost1 **aff**: TEST **apiToken**: xpost-test

#### **Please do not send real data for testing!**

#### **Live credentials**

Will be provided to you upon successful integration with our test environment.

(c) 2013-23 Stop Go Networks Limited

# <span id="page-2-0"></span>**Terms Agreed And Mailing Fields**

Before submitting the lead you must ensure that the applicant has agreed to the terms laid out in the Stop Go Networks privacy policy and Terms and Conditions available at https://www.stopgonetworks.co.uk/affres/.

By submitting the lead with the **termsAgreed** field set to 'Y' you are confirming that this is the case. If the value of **termsAgreed** is set to 'N' we can not accept and process the lead and it will be rejected.

The **mailing** field is an indication of whether the applicant prefers to receive or not receive further marketing messages from Stop Go Networks Ltd. and selected third parties. This does not override the **termsAgreed** field which does allow this, however we will endeavour to respect the applicants wishes and not market to them. Some third parties on our pingtree may not accept or respect this field however.

# **Testing**

While you are on test mode, the system provides real responses to help you with the integration process. The responses will tell you if there is any issue with the format of the data sent with the lead. You can send as many test leads as needed.

Your testing should include receipt of accept, reject and fail responses.

You can simulate an accept by sending data with firstName = "Accept".

You can force a reject by sending a request with minPrice = 500.

You can force a fail by sending incorrect data, for example:

- Send a request without 'aff' parameter
- Send a request with some errors on lead fields. E.g. invalid 'payDate', empty 'firstName'

### **Please do not send real data for testing!**

### **Redirect URL expire rules**

Please note that the redirect URL will be active:

- up to a eight minutes after you received a successful response
- it's one time callable

### **Responses**

The response will be an XML document.

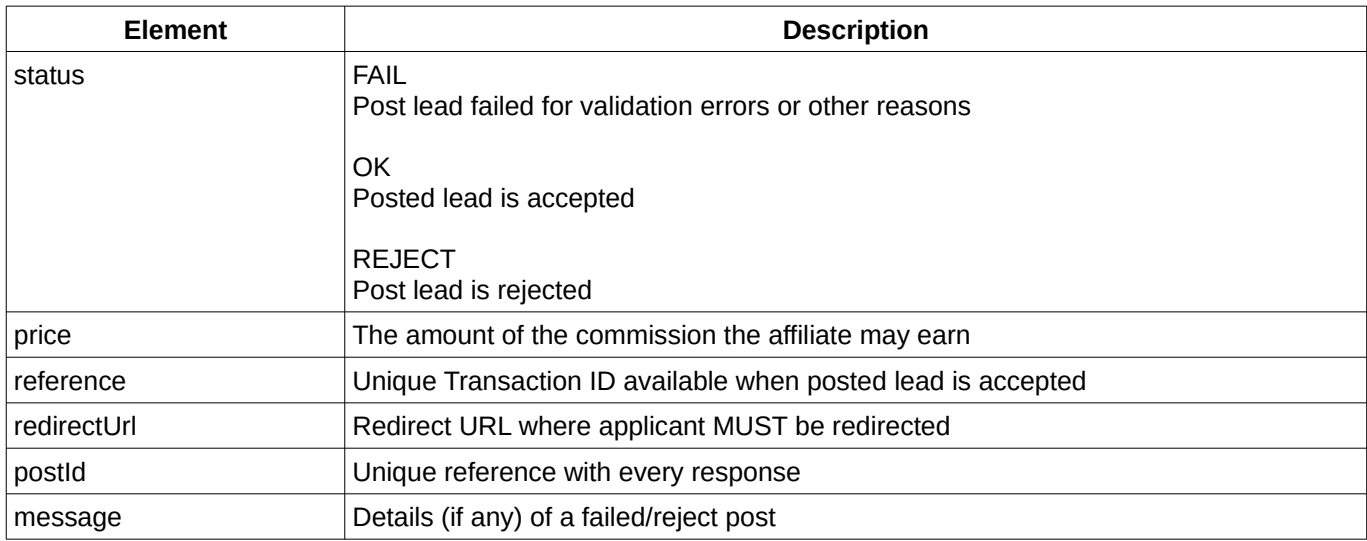

*Table 1: Response elements*

### *An accept response*

```
XML structure is:
<?xml version="1.0" encoding="UTF-8" ?>
<response>
      <status>OK</status>
      <price>value</price>
      <redirectUrl>value</redirectUrl>
      <reference>value</reference>
      <postId>value</postId>
</response>
Example:
<?xml version="1.0" encoding="UTF-8" ?>
<response>
      <status>OK</status>
      <price>45.67</price>
      <redirectUrl><![CDATA[https://domain/something?id=287&key=3cacd3ba6]]</redirectUrl>
      <reference>31045</reference>
      <postId>12</postId>
</response>
```
### *A reject response*

```
XML structure is:
```

```
<?xml version="1.0" encoding="UTF-8" ?>
<response>
      <status>REJECT</status>
      <message>A message here</message>
      <postId>12</postId>
</response>
```
#### Example:

```
<?xml version="1.0" encoding="UTF-8" ?>
<response>
      <status>REJECT</status>
      <message>No matches</message>
      <postId>12</postId>
</response>
```
### *A fail response*

```
XML structure is:
```

```
<?xml version="1.0" encoding="UTF-8"?>
<response>
      <status>FAIL</status>
      <message>A message here</message>
      <postId>12</postId>
</response>
```

```
Examples:
<?xml version="1.0" encoding="UTF-8"?>
```

```
<response>
      <status>FAIL</status>
      <message>A message here</message>
      <postId>12</postId>
</response>
```
Additional information may also be present. If field validation errors occurs these will be detailed in an optional <errors> tag:

```
<?xml version="1.0" encoding="UTF-8"?>
<response>
      <status>FAIL</status>
      <message>Errors found</message>
      <errors>
             <workPhone>Please enter your Work Phone</workPhone>
             <bankName>Please enter your Bank Name</bankName>
             <accountNumber>Please enter your Bank Account Number</accountNumber>
      </errors>
      <postId>12</postId>
</response>
```
# **PHP Example code**

```
$urlToCall = 'http://api-us-test.stopgonet.com/submit/xpost1'
$arrayToPost = array();
$arrayToPost['aff'] = 'TEST';
$arrayToPost['apiToken'] = '123-456';
$arrayToPost['subAff'] = 'AB677TEST';
...
...
...
$ch = curl_init($urlToCall);
curl_setopt($ch, CURLOPT_RETURNTRANSFER, TRUE);
curl_setopt($ch, CURLOPT_NOSIGNAL, TRUE);
curl_setopt($ch, CURLOPT_SSL_VERIFYPEER, FALSE);
curl_setopt($ch, CURLOPT_SSL_VERIFYHOST, 0);
curl_setopt($ch, CURLOPT_POST, TRUE);
curl_setopt($ch, CURLOPT_HEADER, FALSE);
$postAsMultipart = TRUE;
if ($postAsMultipart) {
   curl_setopt($ch, CURLOPT_POSTFIELDS, $arrayToPost);
} else {
    $query = http_build_query($arrayToPost); 
   curl_setopt($ch, CURLOPT_POSTFIELDS, $query);
}
$result = curl exec(\$ch);curl close({\seta}c);
```
# **Field Descriptions**

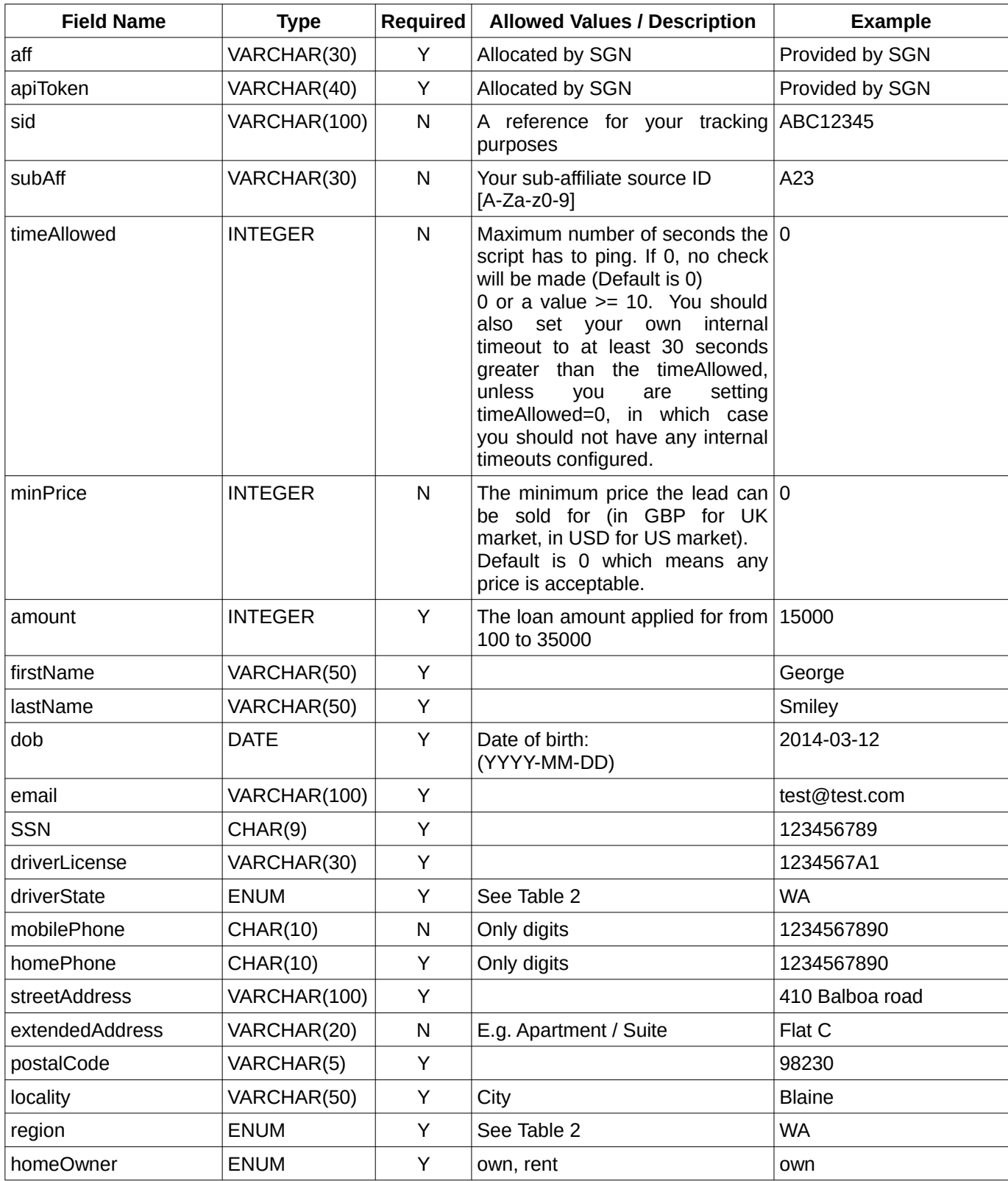

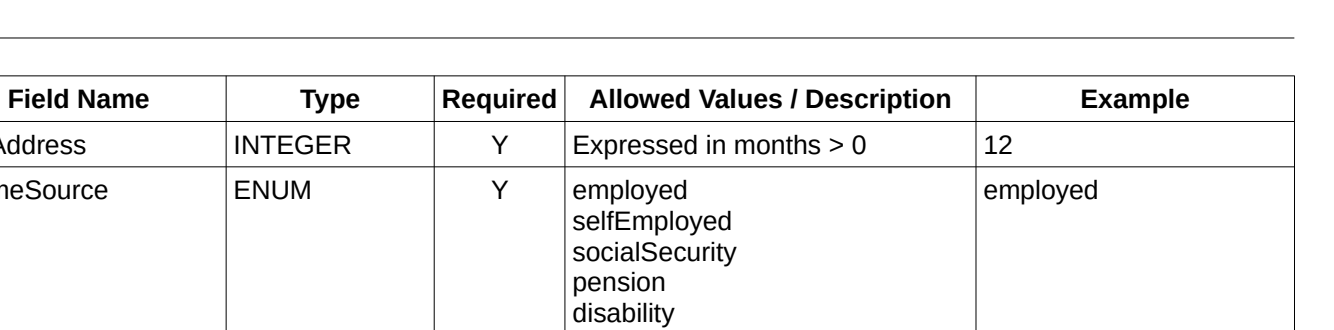

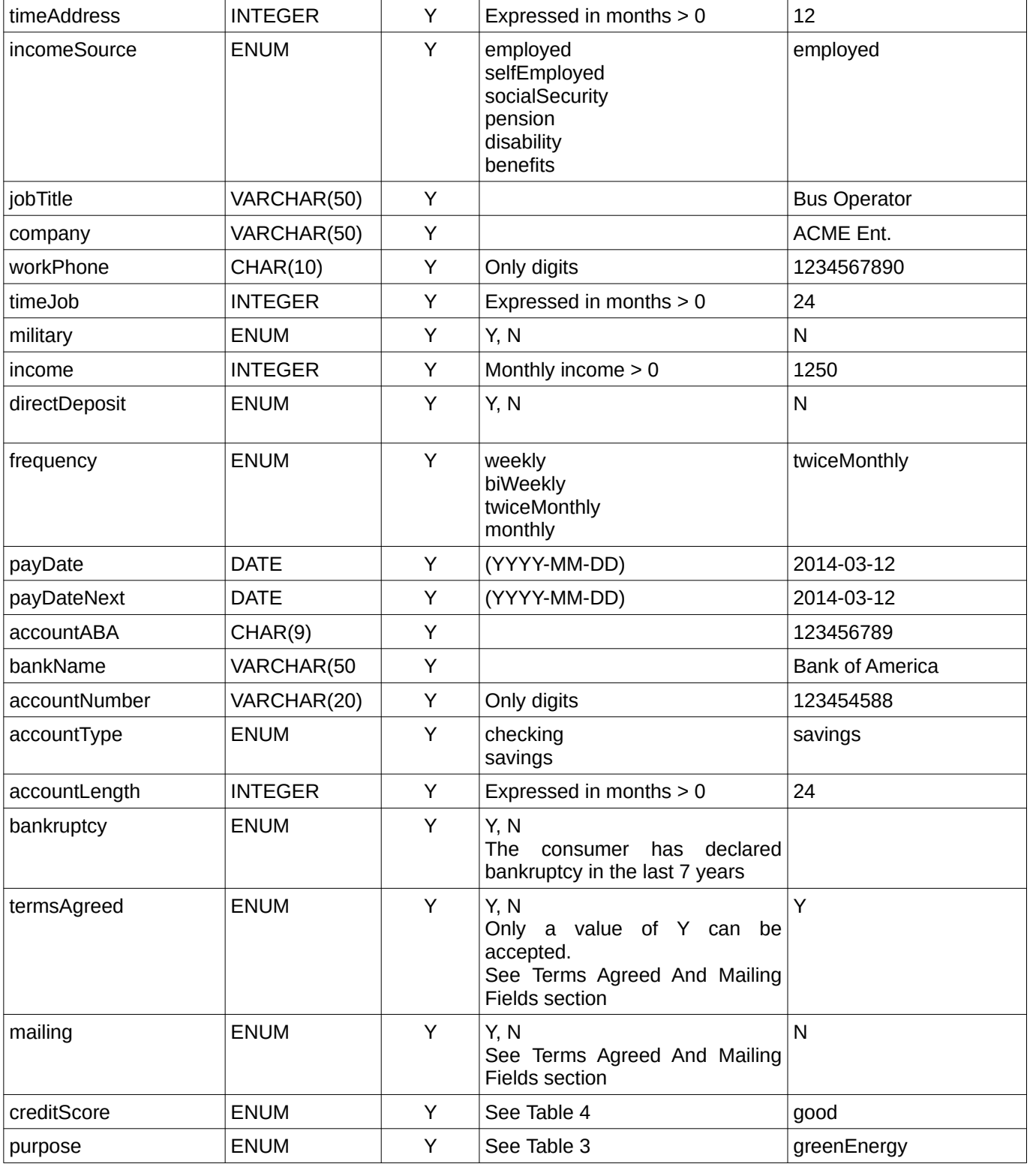

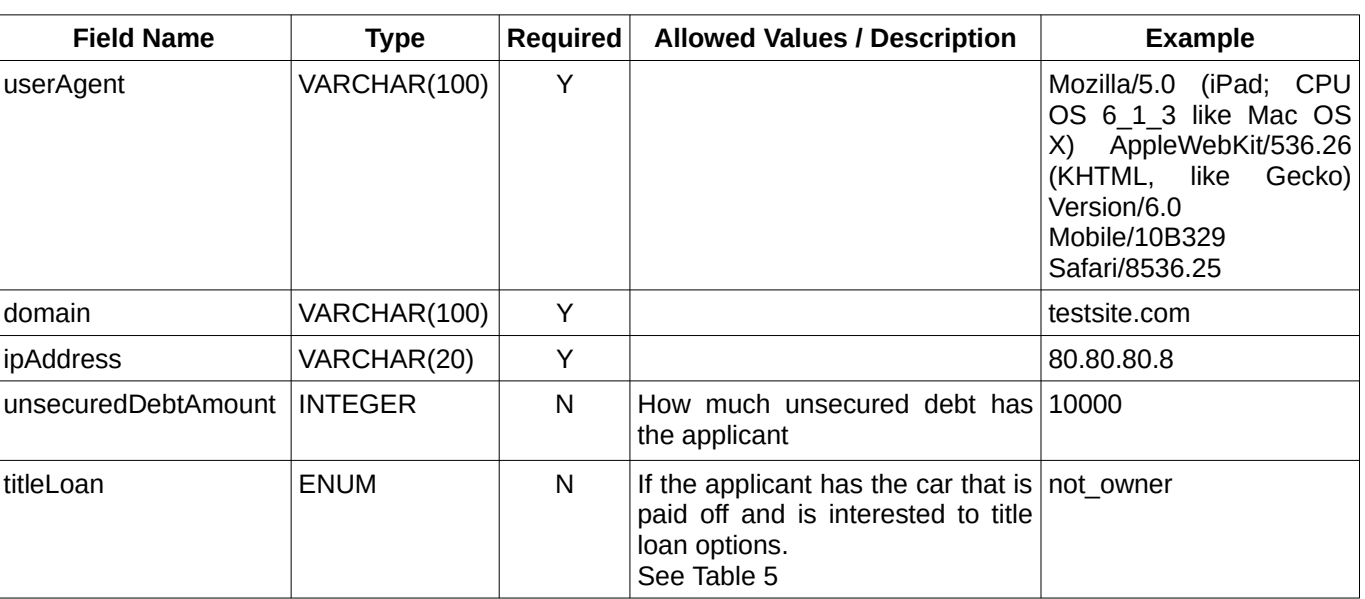

Page: 9/11

### **US States table**

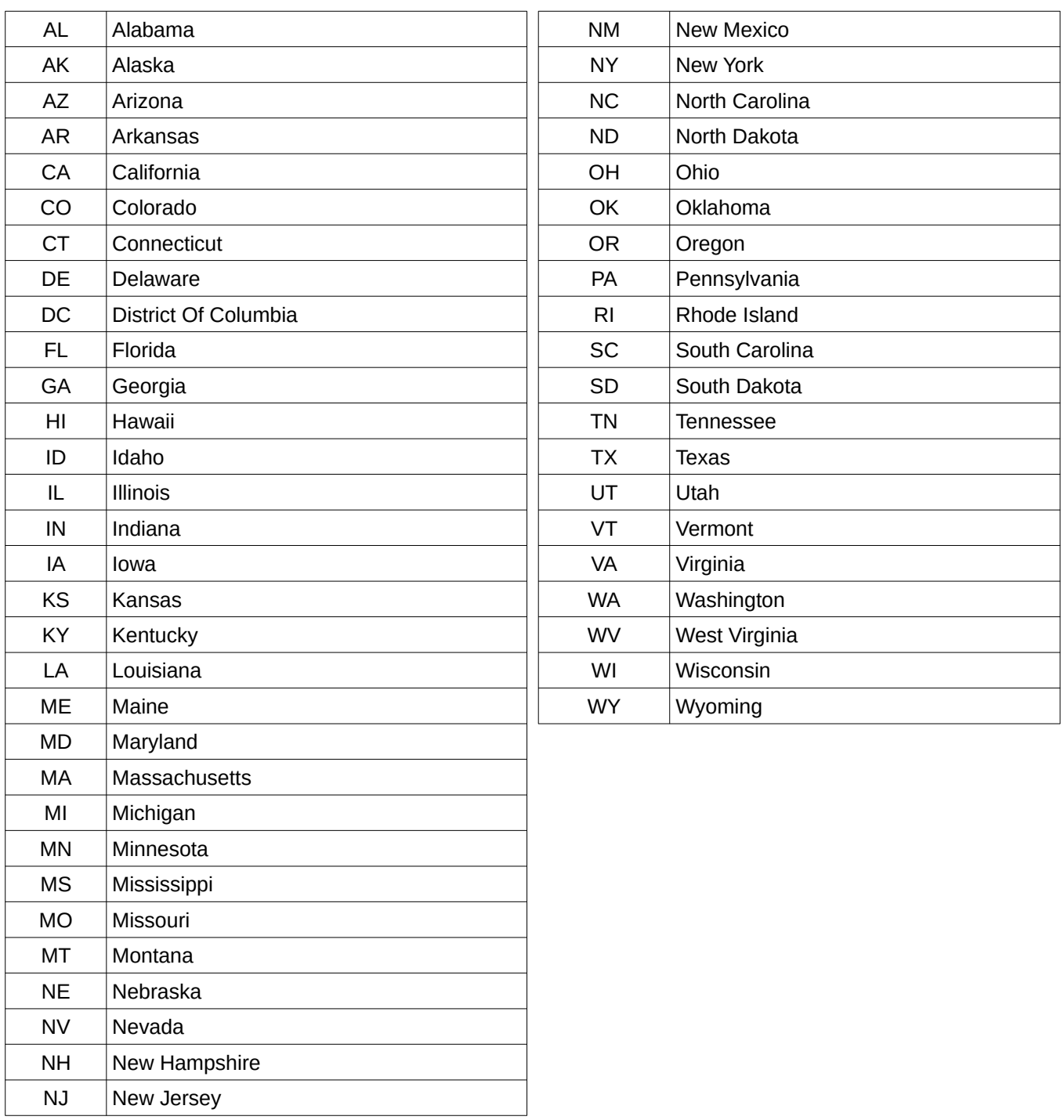

<span id="page-9-0"></span>*Table 2: US States table*

**Value Description**

good  $|660 - 719$ fair 600 - 659

poor  $\vert$  less than 600

<span id="page-10-1"></span>*Table 4: creditScore values*

excellent  $|720+$ 

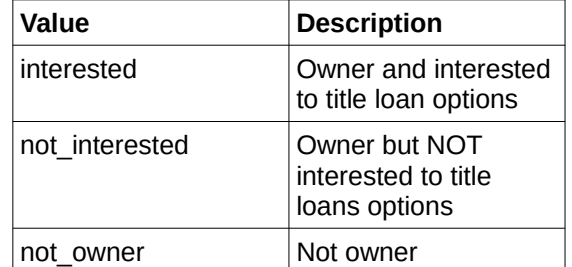

<span id="page-10-2"></span>*Table 5: titleLoan values*

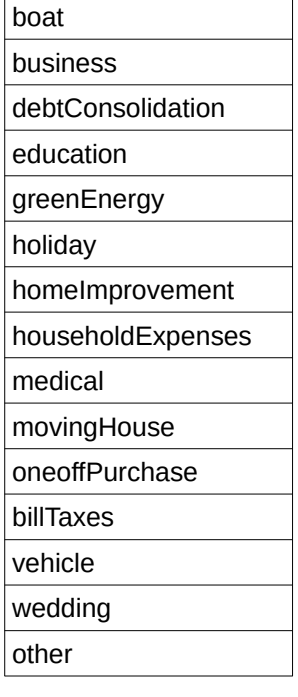

<span id="page-10-0"></span>*Table 3: purpose values*

#### Page: 11/11